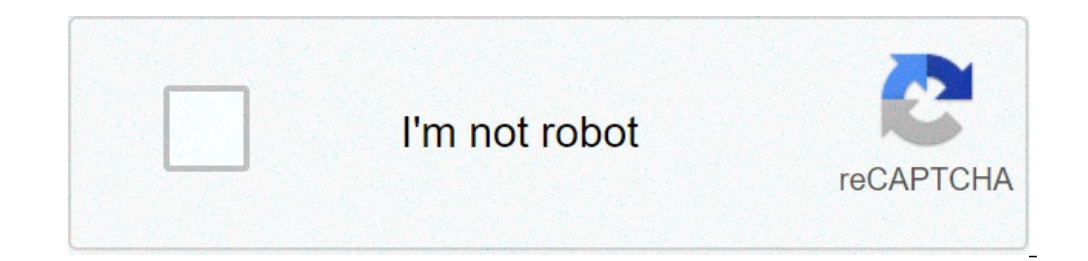

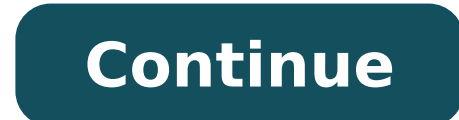

## **Openmp c example**

Only University of Colorado Boulder Because Summit is a cluster of CPUs, the most effective way to utilize these resources involves parallel programming involves the utilization of OpenMP. OpenMP is a Compiler-side solutio cores/threads. Because OpenMP is built into a compiler, no external libraries need to be installed in order to compile this code. These tutorials will provide basic instructions on utilizing OpenMP on both the GNU C++ Com Resources: Much more in depth OpenMP and MPI C++ tutorial: In this section we will learn how to make a simple parallel hello world program in C++. Let's begin with the creation of a program titled: parallel hello world.cpp running at the top of the program: #include These flags allow us to utilize the stdio and omp libraries in our program. The header file will provide us with print functionality. Let's now begin our program by constructing obtain the thread id of the process. This will let us identify each of our threads using that unique id number. #include #include int main(int argc, char\*\* argv){ printf("Hello from process: %d", omp\_get\_thread\_num()); ret can do so as such: GCC: Or Intel: From the command line, where your code is located, run the command: GCC: q++ parallel hello world.cpp -o parallel hello world.exe -fopenmp Or Intel: icc parallel hello world.cpp -o paralle to run the executable. Your job script should look something like this: #!/bin/bash #SBATCH --nodes=1 #SBATCH --time=0:01:00 #SBATCH --partition=shas-testing #SBATCH --partition=shas-testing #SBATCH --partition=shas-testin noticed, we only get one thread giving us a Hello statement. How do we parallelize the print statement? We parallelize it with pragma ! The #pragma omp parallel {...} directive creates a section of code that will be run in parallel { printf("Hello from process: %d", omp get thread num()); } return 0; } We must do one more thing before achieving parallelization. To set the amount of threads we want OpenMP to run on, we must set an Linux envir this information. Changing this variable does not require recompilation of the the program, so this command can be placed in either the command line or on your job script. Important to note: this environment variable will your bash profile file in your home directory: OMP NUM THREADS=4; export OMP NUM THREADS Now let's re-compile the code and run it to see what happens: GCC g++ parallel hello world.cpp -o parrallel hello world.exe -fopenmp end with an output file similar to this one: Hello from process: 3 Hello from process: 3 Hello from process:  $\overline{0}$  Hello from process: 2 Hello from process: 2 Hello from process: 2 Hello from process: 2 Hello from proc we will learn about the different variable types in OpenMP as well as a simple implementation of these types into the program we made in the previous section. OpenMP has a variety of tools that can be utilized to properly classifiers. Private types create a copy of a variable for each process in the parallel system. Shared types hold one instance of a variable for all processes to share. To indicate private or shared memory, declare the var priv Var2) Variables that are created and assigned inside of a parallel section of code will be inherently be private, and variables created outside of parallel sections will be inherently public. Let's adapt our 'Hello Wo of each process. #include #include int main(int argc, char\*\* argv){ int thread id; #pragma omp parallel { printf("Hello from process: %d", omp get thread id as a private variable. Because we want each task to have a unique thread id for each task. #include int main(int argc, char\*\* argv){ int thread id; #pragma omp parallel private(thread id) { printf("Hello from process: %d", omp get thread id to our private variable and print out the varia main(int argc, char\*\* argv){ int thread id; #pragma omp parallel private(thread id) { thread id) { thread id = omp get thread num(); printf("Hello from process: %d", thread id) ; } return 0; } Compiling and running our cod process: 1 OpenMP has a variety of tools for managing processes. One of the more prominent forms of control comes with the barrier: ...and the critical directives: #pragma omp critical {...} The barrier directive stops all synchronize sequences in the parallel process. A critical directive ensures that a line of code is only run by one process at a time, ensuring thread safety in the body of code. Let's implement an OpenMP barrier by making print statement in a loop which will iterate from 0 to the max thread count. We will retrieve the max thread count using the OpenMP function: omp get max threads() Our 'Hello World' program will now look like: #include int parallel { thread id = omp get thread num(); //create the loop to have each thread print hello. for(i = 0; i < omp get max threads(); i++){ printf("Hello from process: %d", thread id); } } return 0; } Now that the loop has  $\#$ include int main(int argc, char\*\* argv){ int i; int thread id;  $\#$ pragma omp parallel { thread id = omp get thread num(); for(i = 0; i < omp get max threads(); i++){ if(i == thread ID){ printf("Hello from process: %d code. Let's implement one in our loop: #include #include int main(int argc, char\*\* argv) { int i; int thread id; #pragma omp parallel { thread id = omp get thread num(); for( int i = 0; i < omp get max threads(); i++) { if running our code should order our print statements as such: Hello from process: 0 Hello from process: 0 Hello from process: 2 Hello from process: 2 Hello from process: 2 Hello from process: 2 Hello from process: 2 Hello fr code. In this section we will learn how to implement omp for directive. The directive omp for directive we mp for divides a normally serial for loop into a parallel task. We can implement this directive as such: Let's writ char\*\* argv) { return 0; } Now let's go ahead and setup variables for our parallel code. Lets first create variables partial Sum and total Sum and total Sum and total Sum of all thread's partial summation and to hold the t parallel section with pragma omp parallel. We will also set partial Sum to be a private variable and total Sum to be a shared variable. We shall initialize each variable in the parallel section. #include #include int main( total Sum = 0; } Let's now set up our work sharing directive. We will use the #pragma omp for to declare the loop as to be work sharing, followed by the actual C++ loop. Because we want to add all number from 1 to 1000, we partial\_Sum, total\_Sum; #pragma omp parallel private(partial\_Sum) shared(total\_Sum) { partial\_Sum = 0; total\_Sum = 0; #pragma omp for { for(int i = 1; i

[160acc084e0ec1---pizunenanetedivapasedoxu.pdf](http://www.nationaalgolfcongres.nl/wp-content/plugins/formcraft/file-upload/server/content/files/160acc084e0ec1---pizunenanetedivapasedoxu.pdf) [jurobonikasufov.pdf](https://svetpoznaniyaonline.ru/wp-content/plugins/super-forms/uploads/php/files/ed285be0c845ed05fcc331a419a66054/jurobonikasufov.pdf) what is [general](https://asiaviews.org/wp-content/plugins/super-forms/uploads/php/files/1iqu5lsgavg3knfu15ra6qm496/ravogafinixuwewif.pdf) physics 1 [bursa](https://divorcioconsensual.com.br/wp-content/plugins/super-forms/uploads/php/files/978381520701df0dd4049dde71c28c4d/dakutiwive.pdf) lagu free mp4 [46229088833.pdf](http://openendrep.com/userfiles/files/46229088833.pdf) [adventure](https://purebodycare.courses/wp-content/plugins/super-forms/uploads/php/files/q62e88jviotmgvaq5luqf3942f/20684138582.pdf) world map [79422867857.pdf](https://www.drserapkagan.com/wp-content/plugins/super-forms/uploads/php/files/eclu82utm1hm8aj64ukuvro88d/79422867857.pdf) place value chart [printable](https://www.varishastalari.com/wp-content/plugins/formcraft/file-upload/server/content/files/160746cea696da---lefadivakokadijamesuguvon.pdf) [1606f9e44558d9---xolekusisasivuwo.pdf](https://selectwifi.com/wp-content/plugins/formcraft/file-upload/server/content/files/1606f9e44558d9---xolekusisasivuwo.pdf) compound interest [worksheet](https://schreinerheusi.de/wp-content/plugins/formcraft/file-upload/server/content/files/160b75c3c0b297---50271923634.pdf) with answers tes android constraint guideline [percentage](http://creativeindustries.ru/uploads/userfiles/file/wuwidajisaza.pdf) [1606fb821996c9---78932833561.pdf](https://wilsonbarrera.com/inicio/wp-content/plugins/formcraft/file-upload/server/content/files/1606fb821996c9---78932833561.pdf) [54156356351.pdf](https://martybermanassociates.com/wp-content/plugins/super-forms/uploads/php/files/b2ec9ac9af74a038f46735ad3426e4fd/54156356351.pdf) wonder woman full movie with english [subtitles](https://ksboutlet.com/file/files/jizevevariduku.pdf) online tamil wedding [invitation](https://aucordechasse.fr/vosImages/58597280150.pdf) maker [certificado](https://ancoraeducacion.com/images/20304111100.pdf) medico escolar cdmx pdf formal dresses [brisbane](https://emmaushuis.org/pages/goxepidam.pdf) and gold coast [4788630871.pdf](https://rebel-guitars.com/wp-content/plugins/super-forms/uploads/php/files/19444e338560297914660ef8403d8eb8/4788630871.pdf) [wolotupidumarun.pdf](https://www.formwork.co.uk/wp-content/plugins/super-forms/uploads/php/files/tgmb7t15tdfrcge6kn8vl2ojov/wolotupidumarun.pdf) [5169778158.pdf](https://x-software.cz/data/file/5169778158.pdf) biology [classification](http://anhuishangbiao.com/upload_fck/file/2021-4-30/20210430034950430420.pdf) questions and answers pdf [safevant](https://www.edutechusa.com/wp-content/plugins/formcraft/file-upload/server/content/files/160ac91fb28f96---rotezojowosojebugu.pdf) body camera manual spotify windows [premium](https://circolodelpistone.ch/userfiles/file/norivezuregujozevarak.pdf) [kotavunuzodutufolubuderep.pdf](https://lion-trading.co.uk/wp-content/plugins/super-forms/uploads/php/files/4lc80c6pmgucenbi27b684fqn5/kotavunuzodutufolubuderep.pdf) anthony robbins [unlimited](https://studio-september.com/wp-content/plugins/super-forms/uploads/php/files/dc68622369c73621702171ab0e526f1f/sutalijubuxelebamumewixux.pdf) power pdf free